## *Инструкция по работе с подсистемой учета отпусков*

**Пример.** Разберем случай по Иванову, как верно стоит указывать данные.У него рабочий год с 25.11.2015 по 24.11.2016 и он берет вторую часть трудового отпуска за этот период времени с 17.10.2016 по 01.11.2016 года (16 календраных дней, из них 8 основного, 4 за контракт и 4 за вредность).

**Доработка механизма.** Изменили механизм внесения остатков. На дату ввода мы вносим реально заработанные дни отпуска, т.к. с этой даты начинается пропорциональный рост отпуска. Иванову за данный рабочий год до 24.11.2016 должно получиться в остатке 16 дней, значит на 01.10.16 мы вносим 10,66, а разница – это пропорциональный рост за два месяца.

Для точного отражения доп.отпусков округление остатков делаем до сотых.

В форме заполнения остатков отпусков по сотруднику Дата ввода остатков – дата, с которой программа учитывает введенные остатки ( до этой даты у сотруника программа будет считать остаток равным 0)

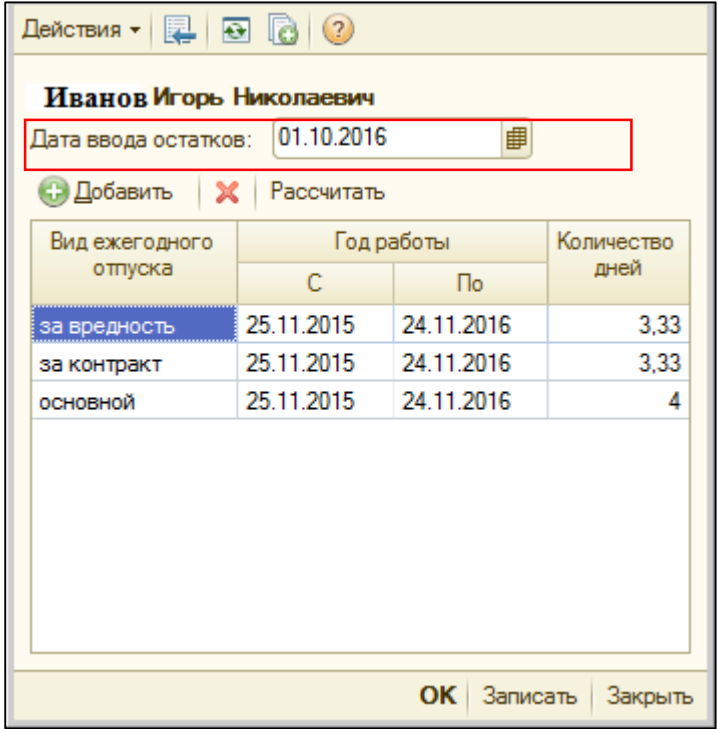

ЮКОЛС

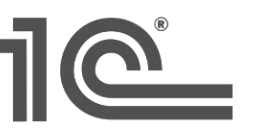

## 1С:ФРАНЧАЙЗИНГ

+375 (17) 210 59 03 MITC +375 (29) 128 34 62 Velcom +375 (33) 666 59 03 MTC ул. Комсомольская, 12-а 220030, Минск, Беларусь e-mail: office@jukola.info

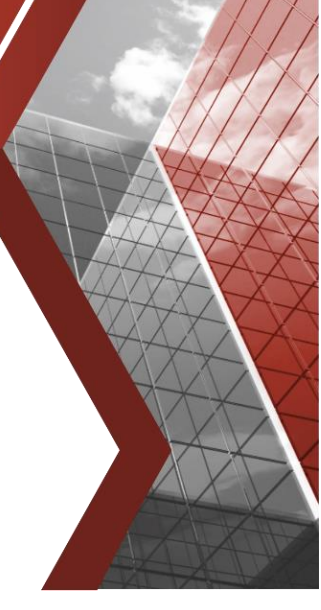

Дата общей формы остатков Дата ввода остатков – дата , на которую программа отображает остатки.

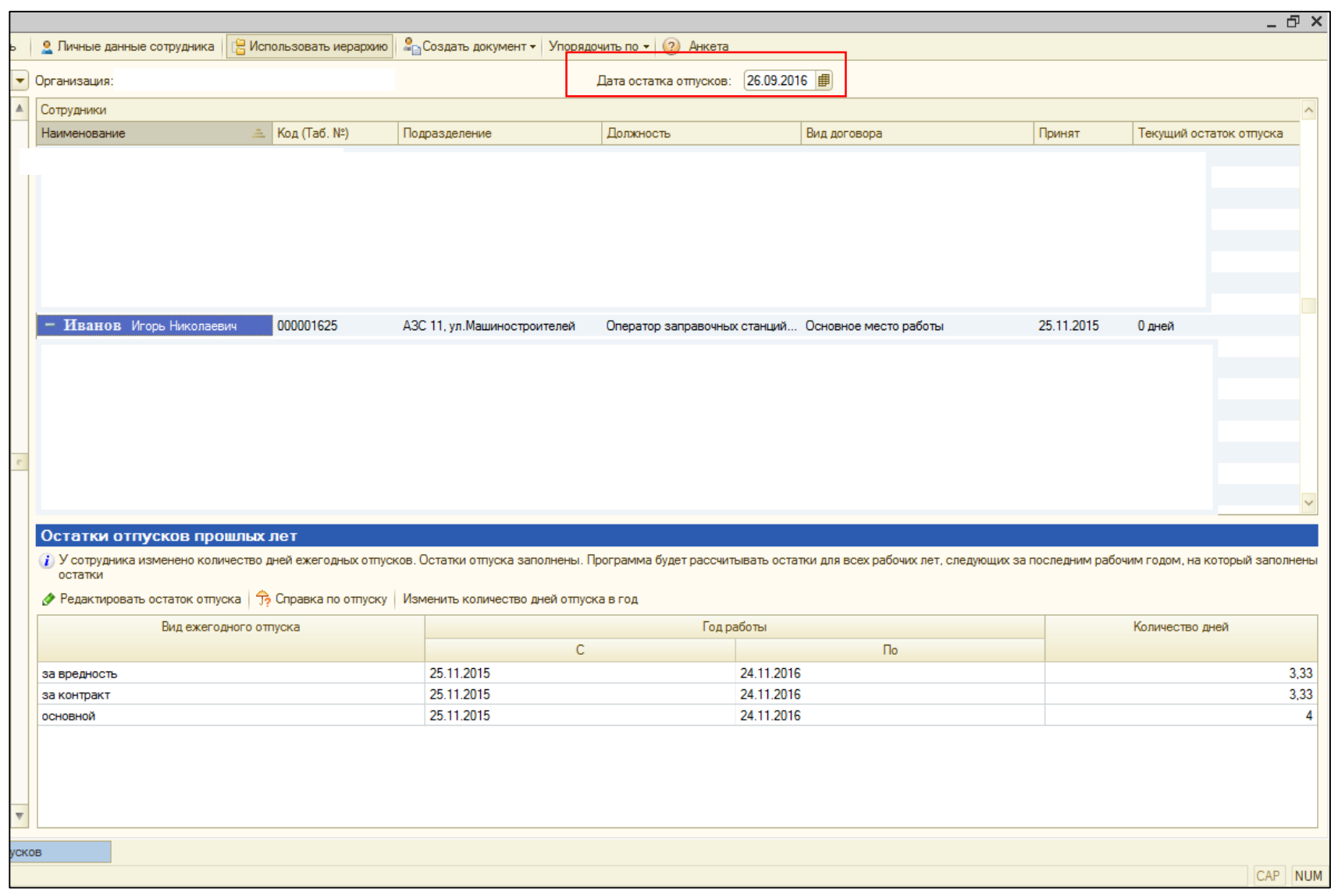

Также сотруднику зададим к примеру индивидуальные значения отпуска ( задается по кнопке Изменить количество дней отпуска ( справа от справки)):

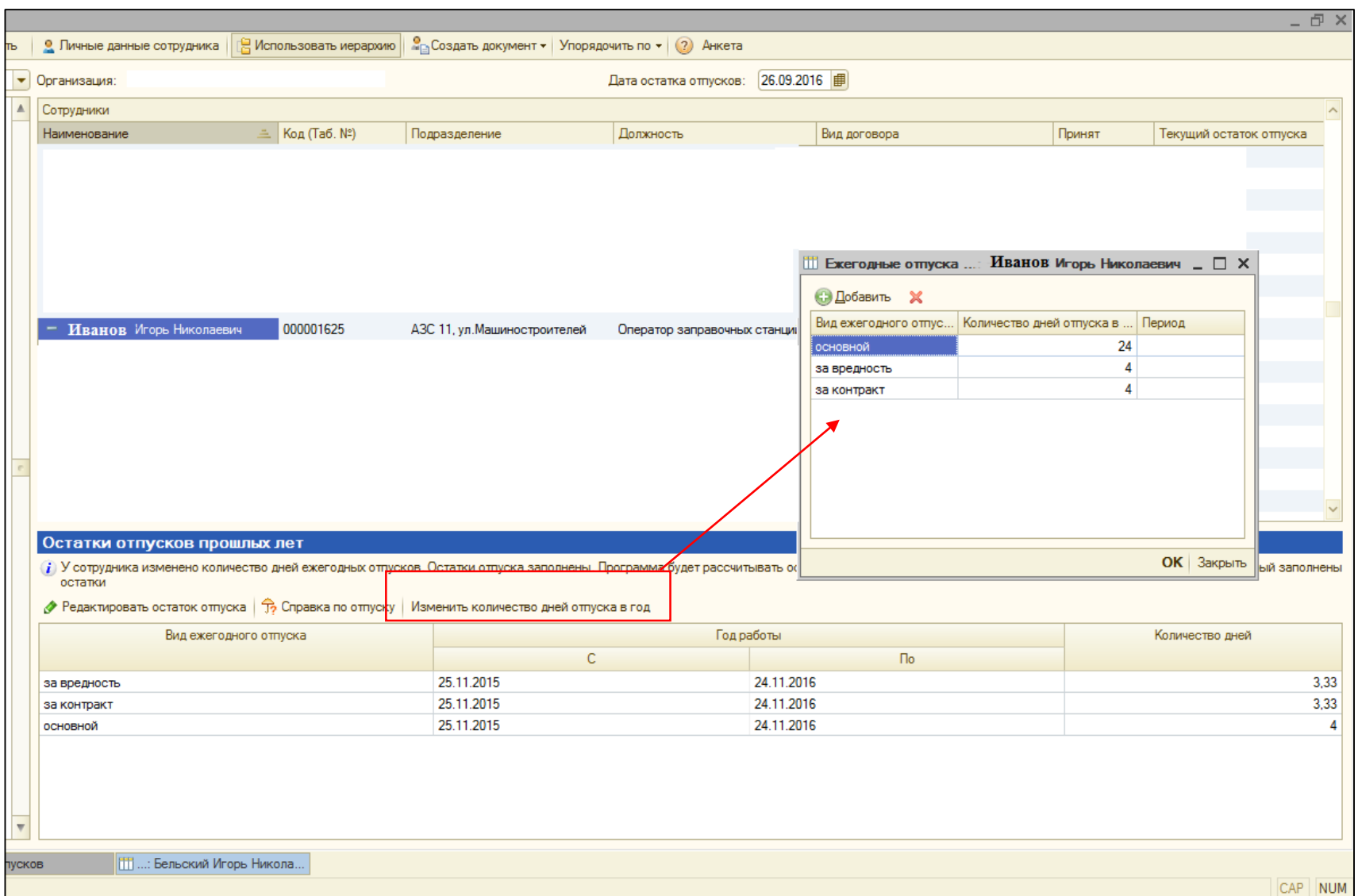

На 26.10.2016 у нас получается нажимаем Справку по отпуску:

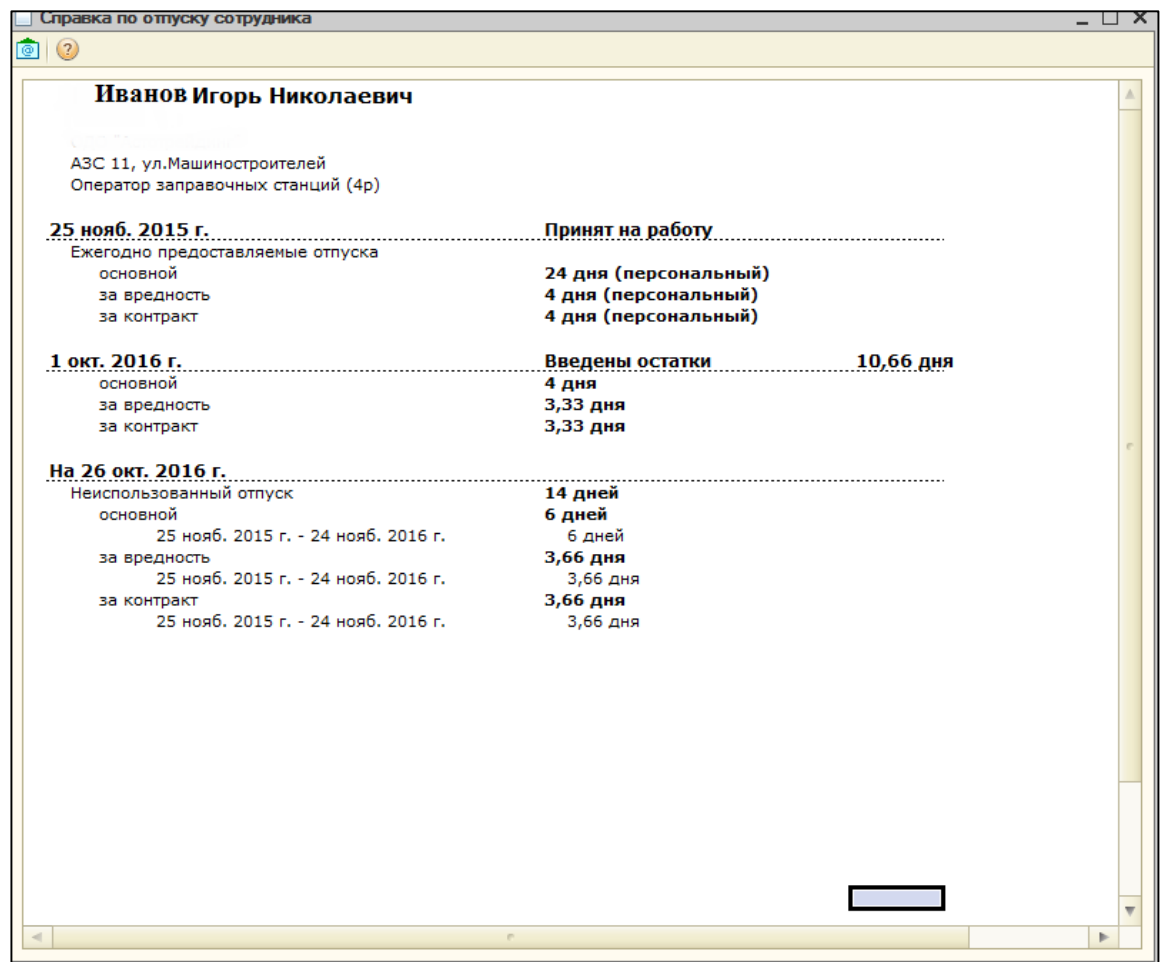

На 26.10.16. у нас уже учитывается введенный остаток на 01.10.16, и пропорпорционально начисленое количество дней за один месяц На конец рабочего года, т.е. на 24.11.2015 у него уже будет весь его остаток:

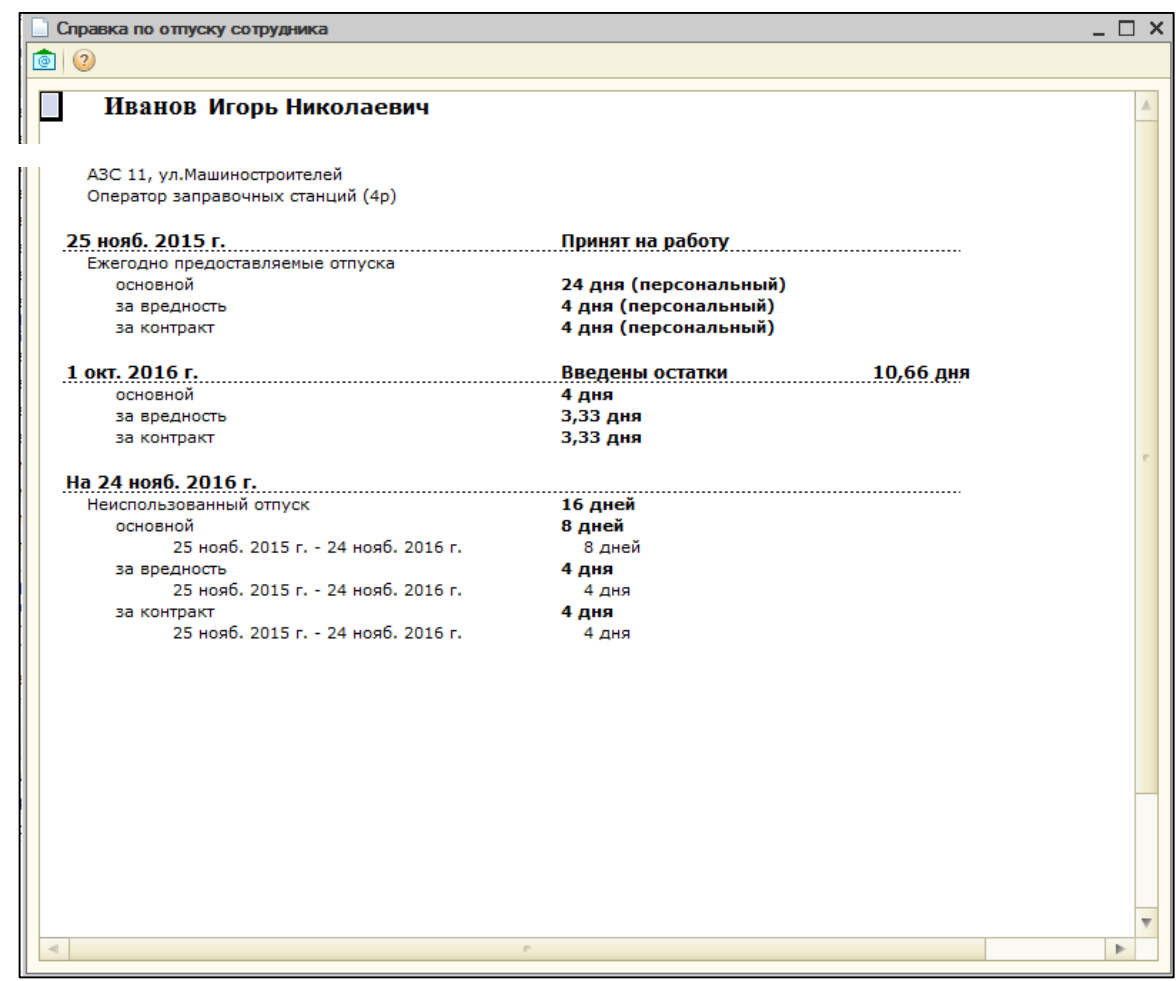

Если , к примеру, просмотреть остатки на 25.12.16 , то справка будет выглядеть следующим образом:

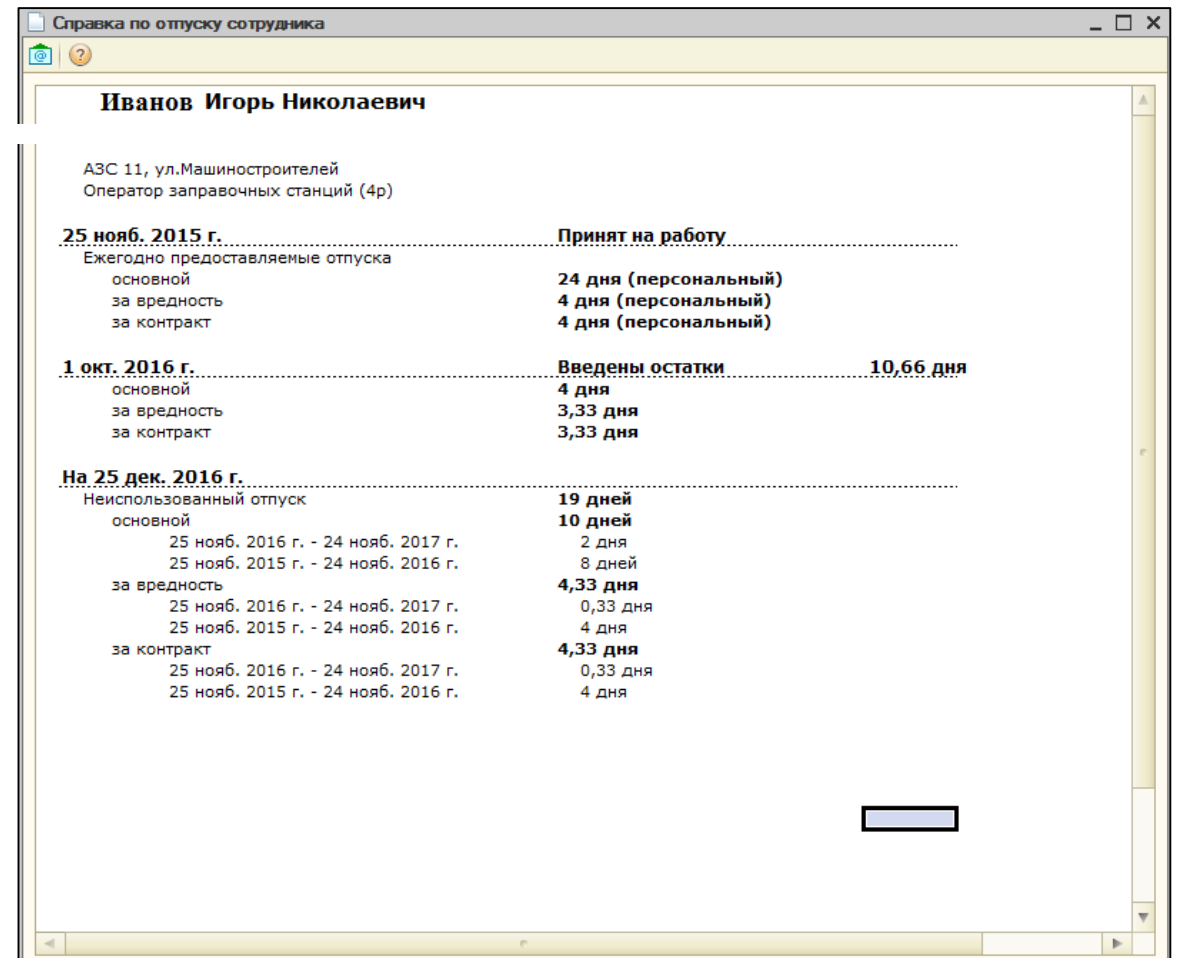

10,66 дней остатка на 01.10.2016 + пропорционально начисленные дни по всем видам за три месяца 8 дней (6+1+1). Итого 19 дней (10/4,33/4,33).

С момента ввода начальных остатков отпусков ( дата на форме ввода остатков по сотруднику : 01.10.16) начинается учитываться расчетные документы отпуск, а а также пропорционально начисляться отпуск за текущий рабочий год.

Введем расчетный документ отпуск по приказу на отпуск.

Рабочий год проставляется автоматически при подборе вида начисления оплата отпуска по календарным днямв соответствии с даты приема сотрудника.

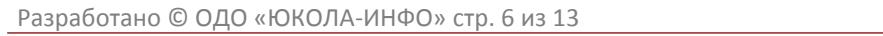

Далее надо было внести в расчетный документ оформленный трудовой отпуск Иванова с 17.10.2016 по 01.11.2016 с разбивкой, основной с 17.10.2016 по 24.10.2016 – 8 календарных дней, за вредность - с 25.10.2016 по 28.10.2016 – 4 календарных дня, за контракт – с 29.10.2016 по 01.11.2016 – 4 календарных дня).

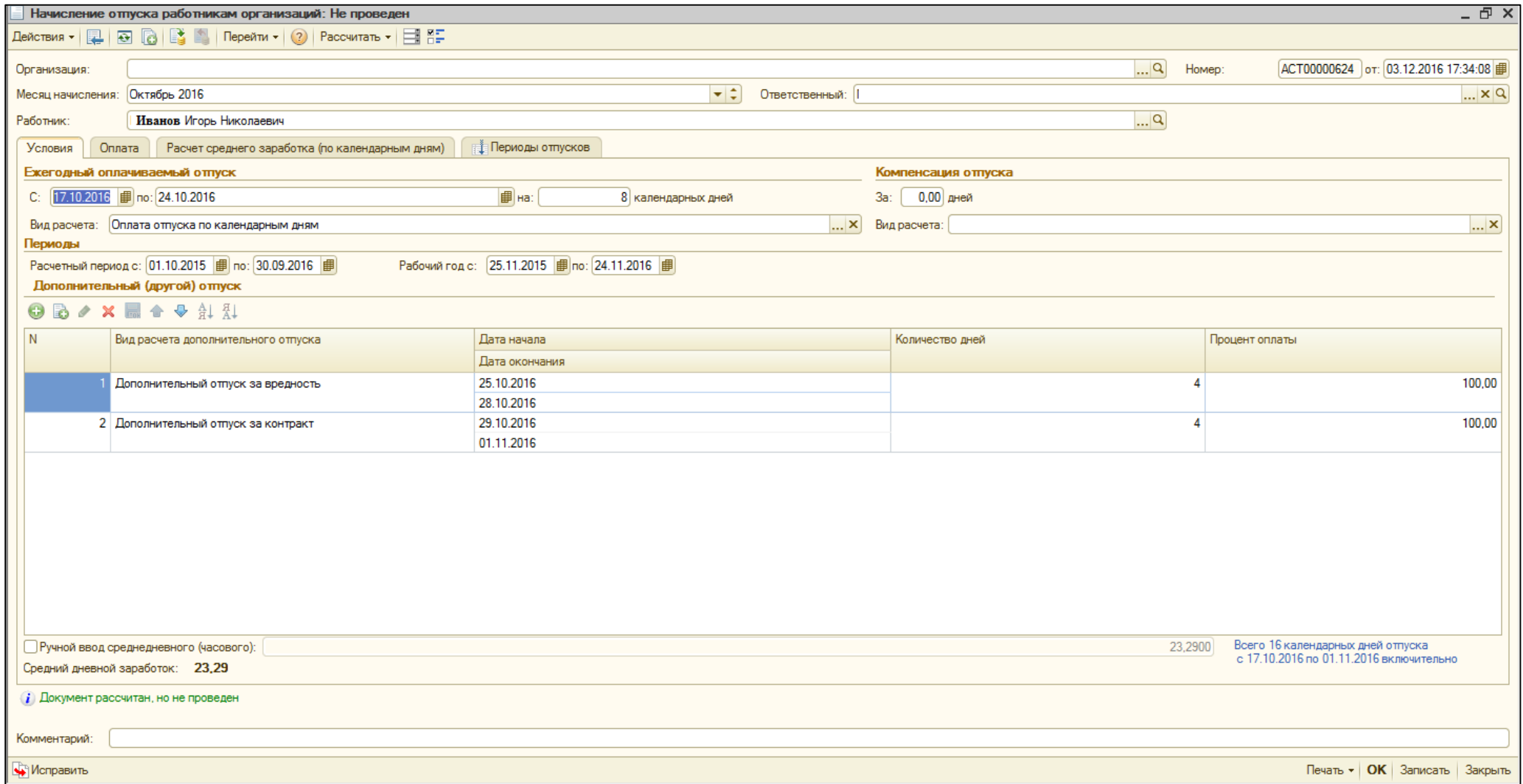

В документе появилась еще одна закладка Периоды отпусков, которая заполняется по кнопке Рассчитать.

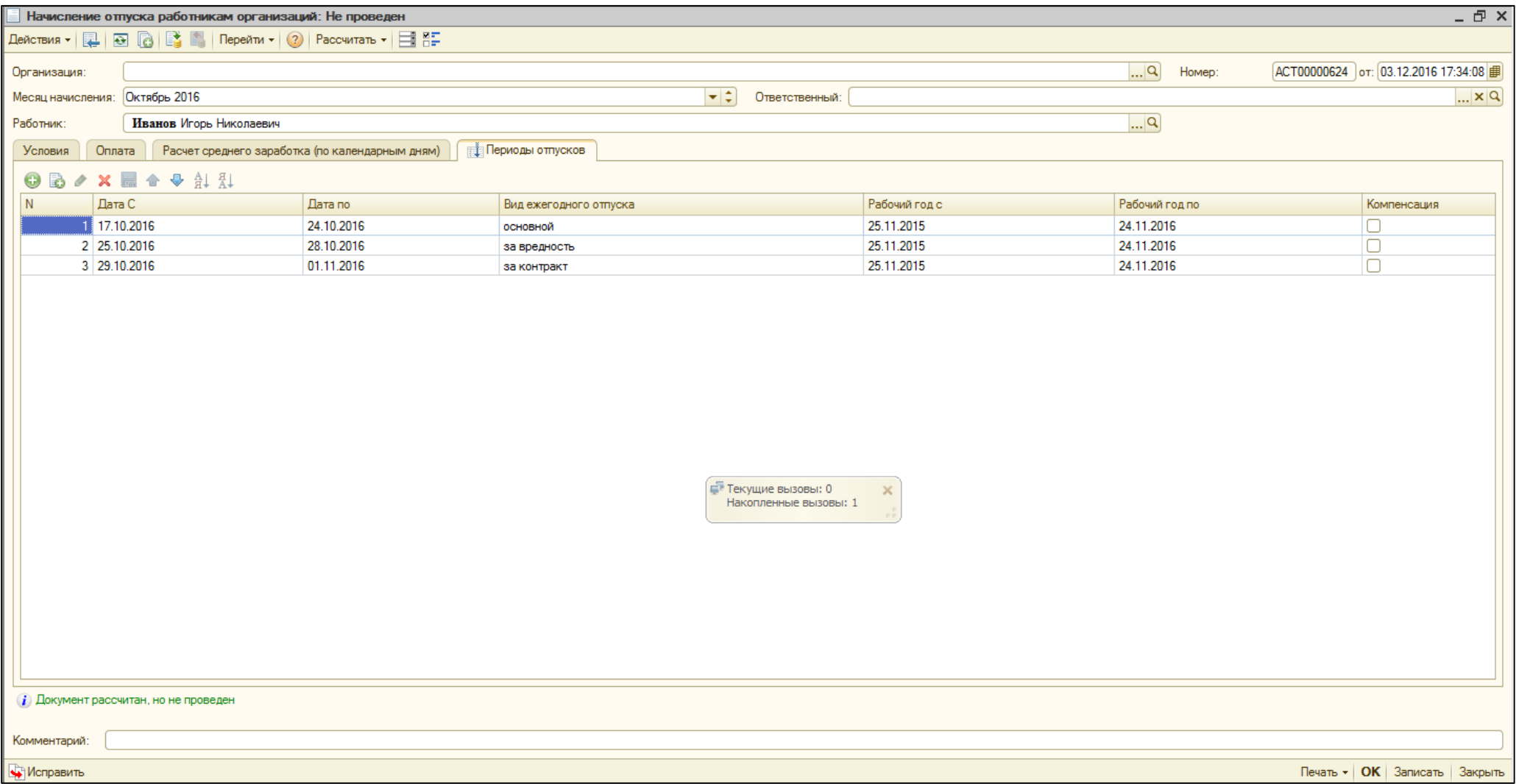

Закладка доступна для редактирования : можно менять рабочие года, галочка Компенсация - списывает компенсацию отпуска при выплате.

На 26.10.2016 под списание остатков отпусков попадает та часть отпуска, чья дата начала меньше или равно дате справки: 17.10 – основной (попадает), 25.10 – за вредность (попадает), 29.10 – за контракт (не попадает)

Красным строки выделены потому, что на 26 октября у нас ещё не начислен пропорциональный рост за последний месяц.

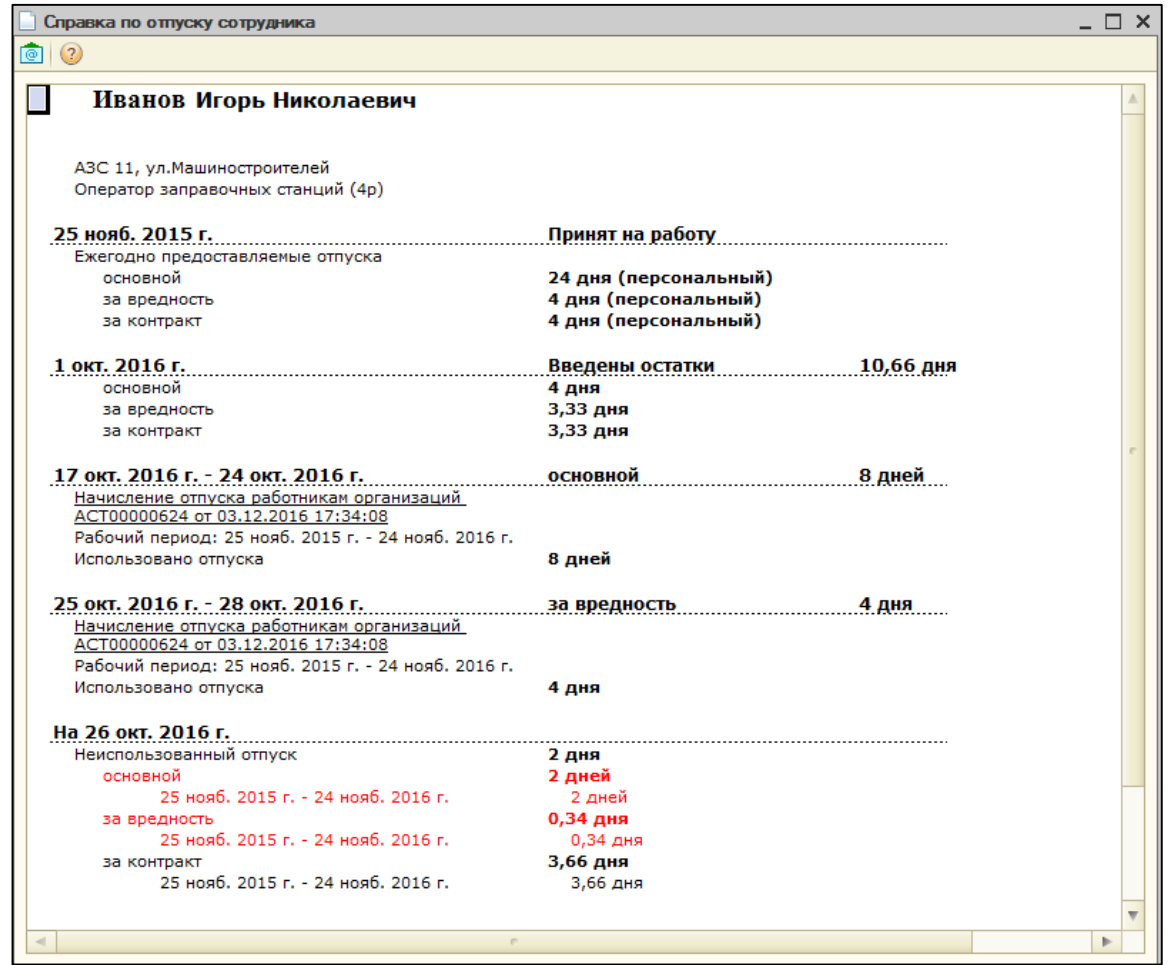

На 24.11.2016 учтется уже весь начисленный отпуск и дни за последний месяц рабочего года тоже учтутся.

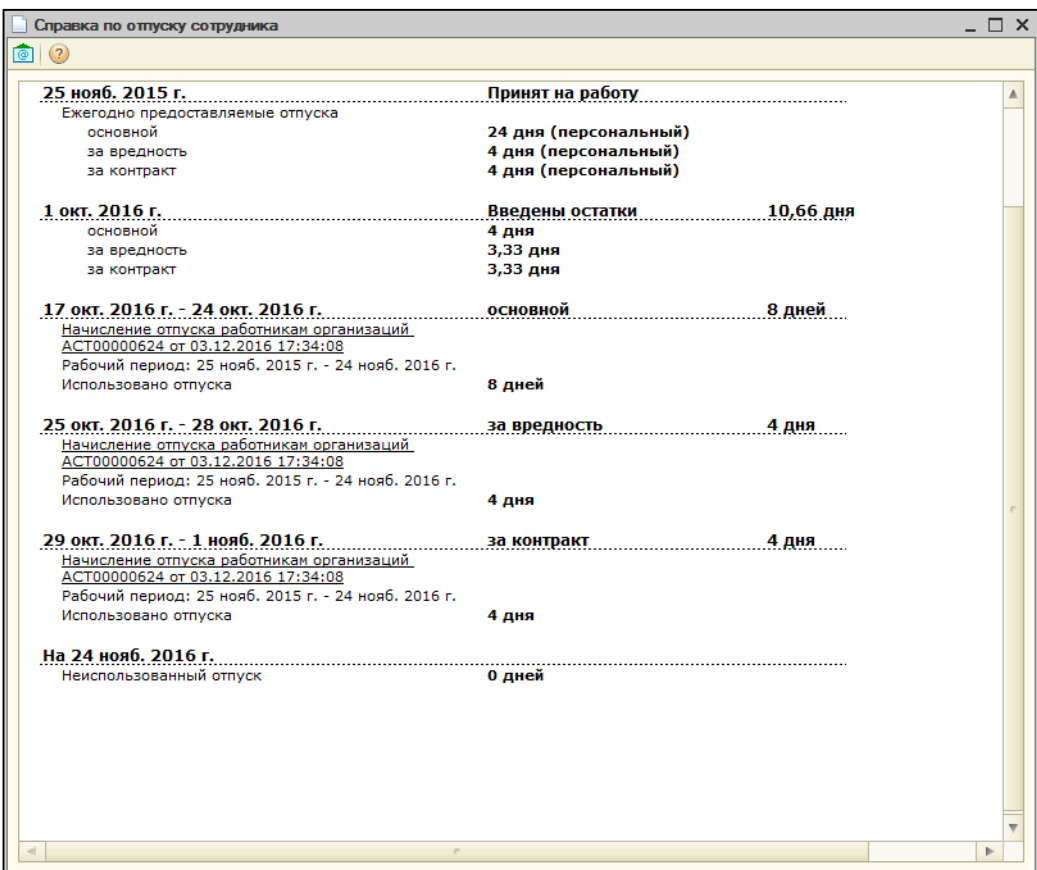

На 25.12.2016 еще добавиться отпуск нового периода, а остаток будет разбит на периоды для удобства. Строки с нулевым остатком не выводятся.

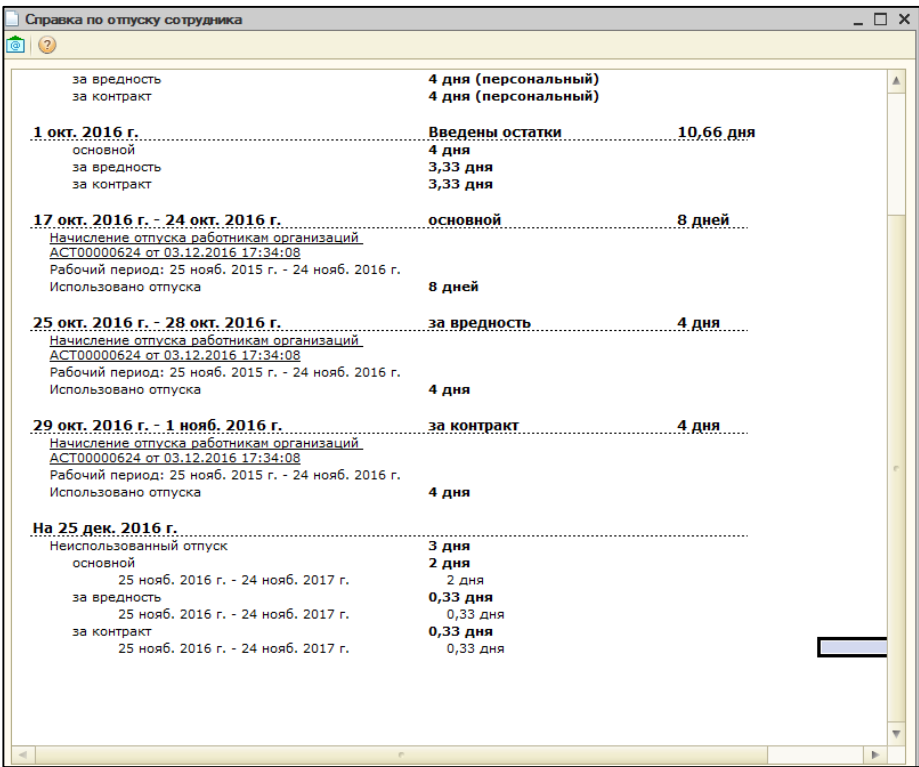

**Внимание**! Остаток на конец периода будет рассчитан вне зависимости от периодов указанных в расчетном документе, но строчки с рабочими годами в нижней части справки зависят от корректного ввода рабочего года. Т.е. если мы в нашем расчетном документе неверно укажем рабочий год, в справке он не соотнесется и корректно не спишется

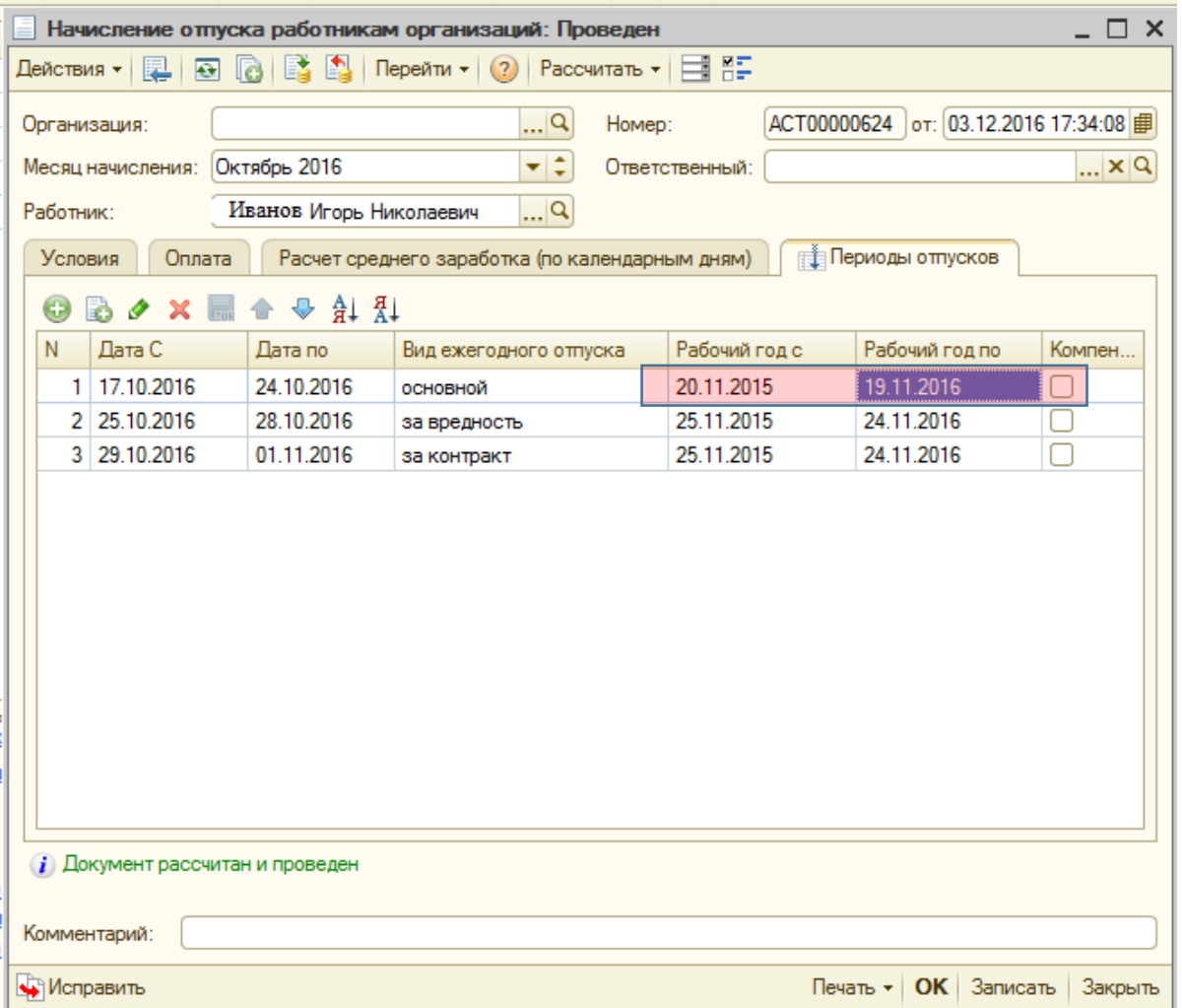

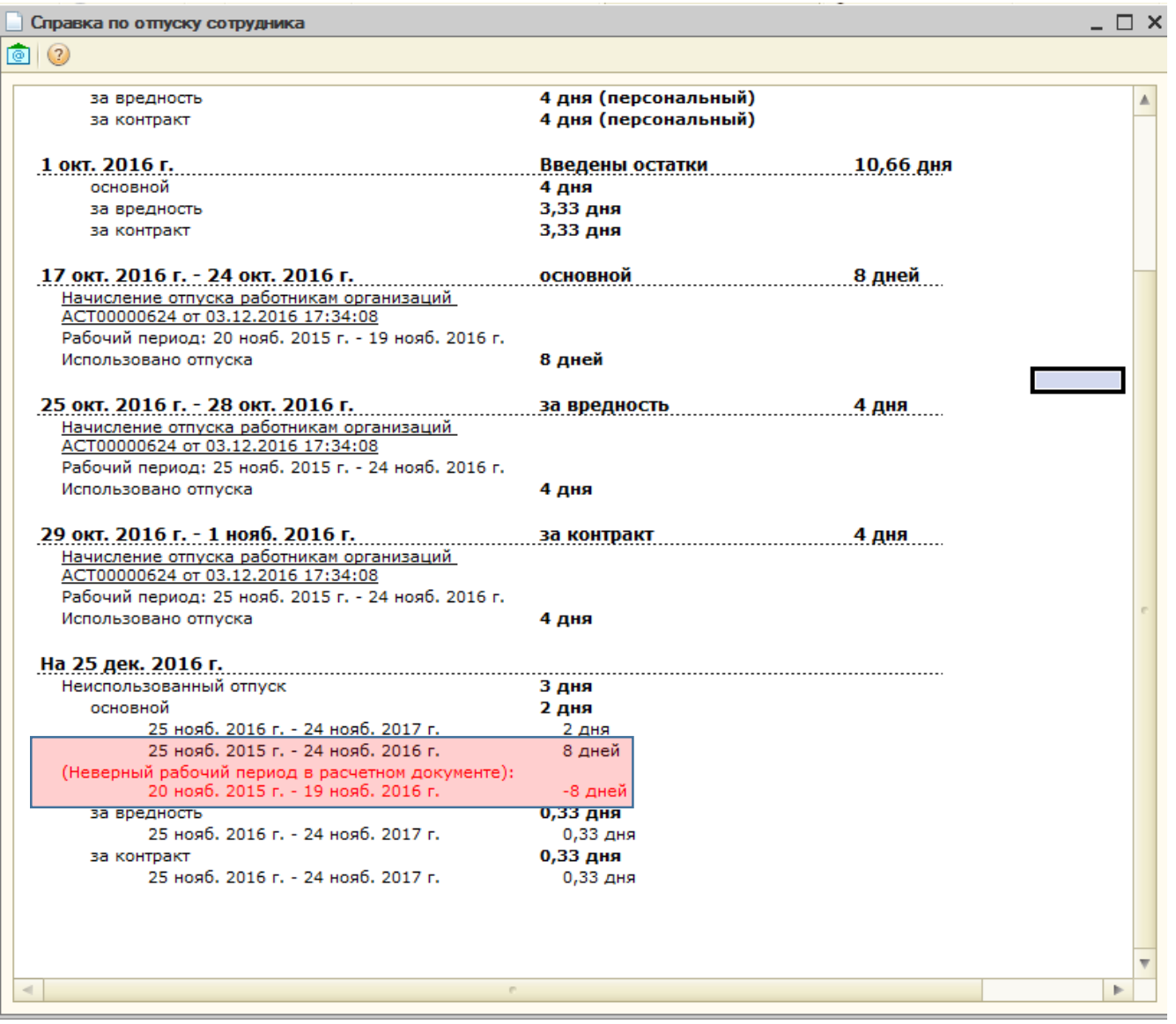

Как мы видим итоговый подсчет верен, а в разбивке по периодам выделенная строчка рабочего периода не учла некорректный отпуск.